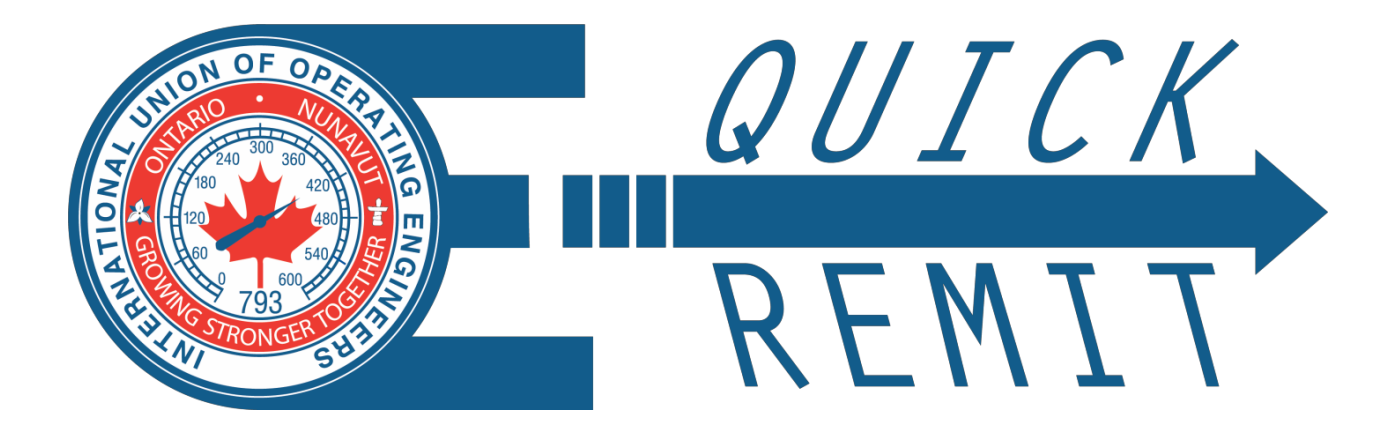

## **NEW CHANGES - ONLINE REMITTANCE SYSTEM**

Are you aware that you can file and pay your monthly Local 793 remittances online? Save time and money and increase accuracy by using the "OE Quick Remit" online remittance system to make your remittances. Once registered, preparing and filing a remittance is simple:

# **3 EASY STEPS**

- 1) Enter employee information and hours
- 2) Select equipment
- 3) Click Pay Now

Print a copy for your records and you're finished.

#### **COST SAVINGS TO YOU**

Payment is made by **safe** electronic fund transfer – no need to print or mail cheques each month.

After the initial setup, employee information can be imported automatically from the employee list from the prior month. All you'll need to do is add new or remove employees for the current month and input the hours.

#### **REPORT ACCURATELY**

No more rate or calculation errors. The online remittance form contains the most up to date rate information.

Once you are registered you will also have access to your company's payment history and be able to access online all of your current Collective Agreement(s).

## **ONLINE GROUP TUTORIAL**

To learn more about the "OE Quick Remit" online remittance system, you don't even need to leave your office. All you need to do is sign up for an online group tutorial during which the Union will provide a hands-on demonstration and answer any questions you may have.

# **TUTORIAL SCHEDULE**

Tutorials are currently scheduled for the following dates and times:

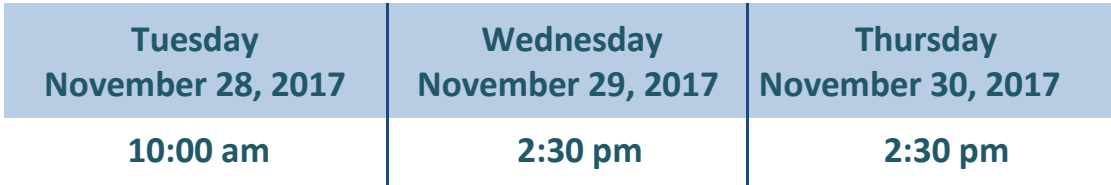

Please send an email to Jeff Smith at [jsmith@iuoelocal793.org](mailto:jsmith@iuoelocal793.org) indicating the date and time you are interested in and you will be provided with log-in instructions. Please register promptly.

#### **START TODAY**

If you would like to start remitting with the "OE Quick Remit" online remittance system immediately, please contact Patricia Taylor at 1-877-793-4863, ext. 2226 to begin.